A área de Biologia agora tem um site em que vocês podem acessar arquivos de aulas e listas de monitorias, postar dúvidas e ver curiosidades sobre a ciência que estuda a VIDA! Aqui vai uma breve explicação de como acessar e se cadastrar no fórum (apenas usuários cadastrados podem visualizar os conteúdos).

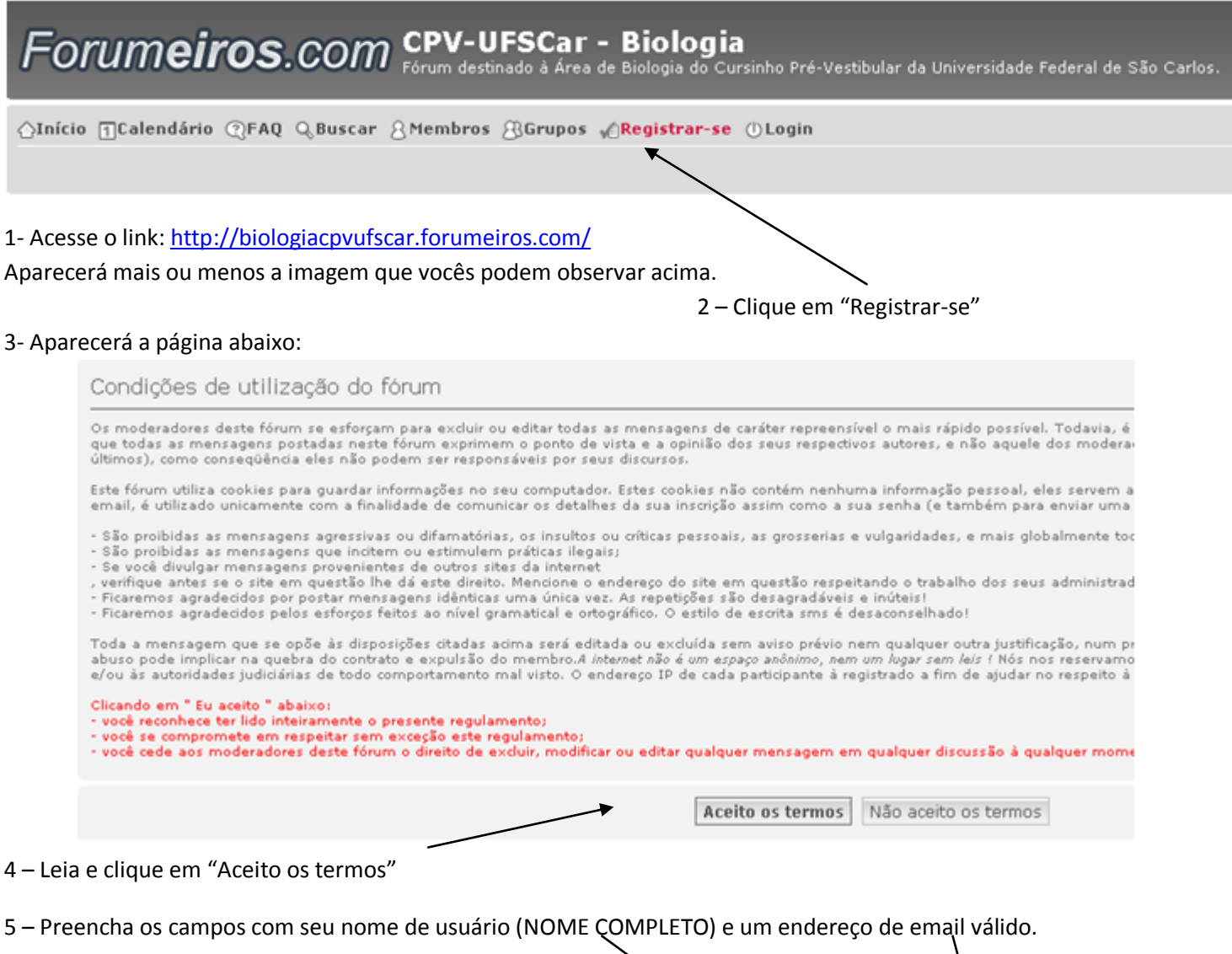

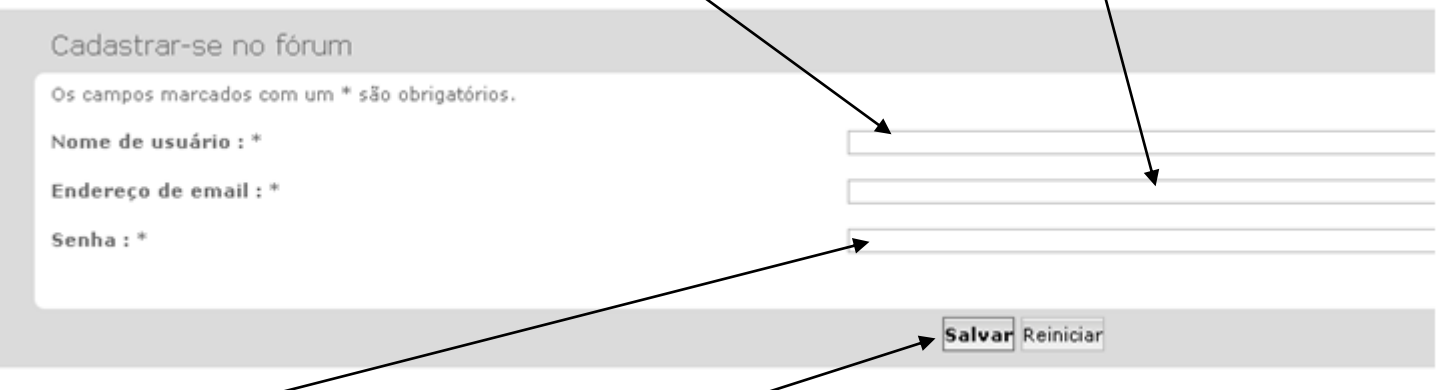

6 – Escolha uma senha e anote-a em algum lugar (você só poderá acessar o site com seu nome de usuário – NOME COMPLETO - e sua senha). E clique em "Salvar

Pronto, espere até que o moderador do site o libere (isso pode demorar um tempo).

Da próxima vez em que acessar o Fórum, faça o seguinte: 7 – Clique em "Login" (ao lado do botão "Registrar-se")

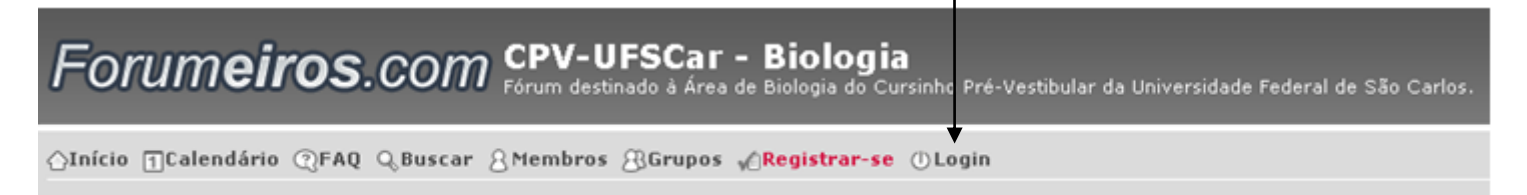

Deverá aparecer a seguinte tela:

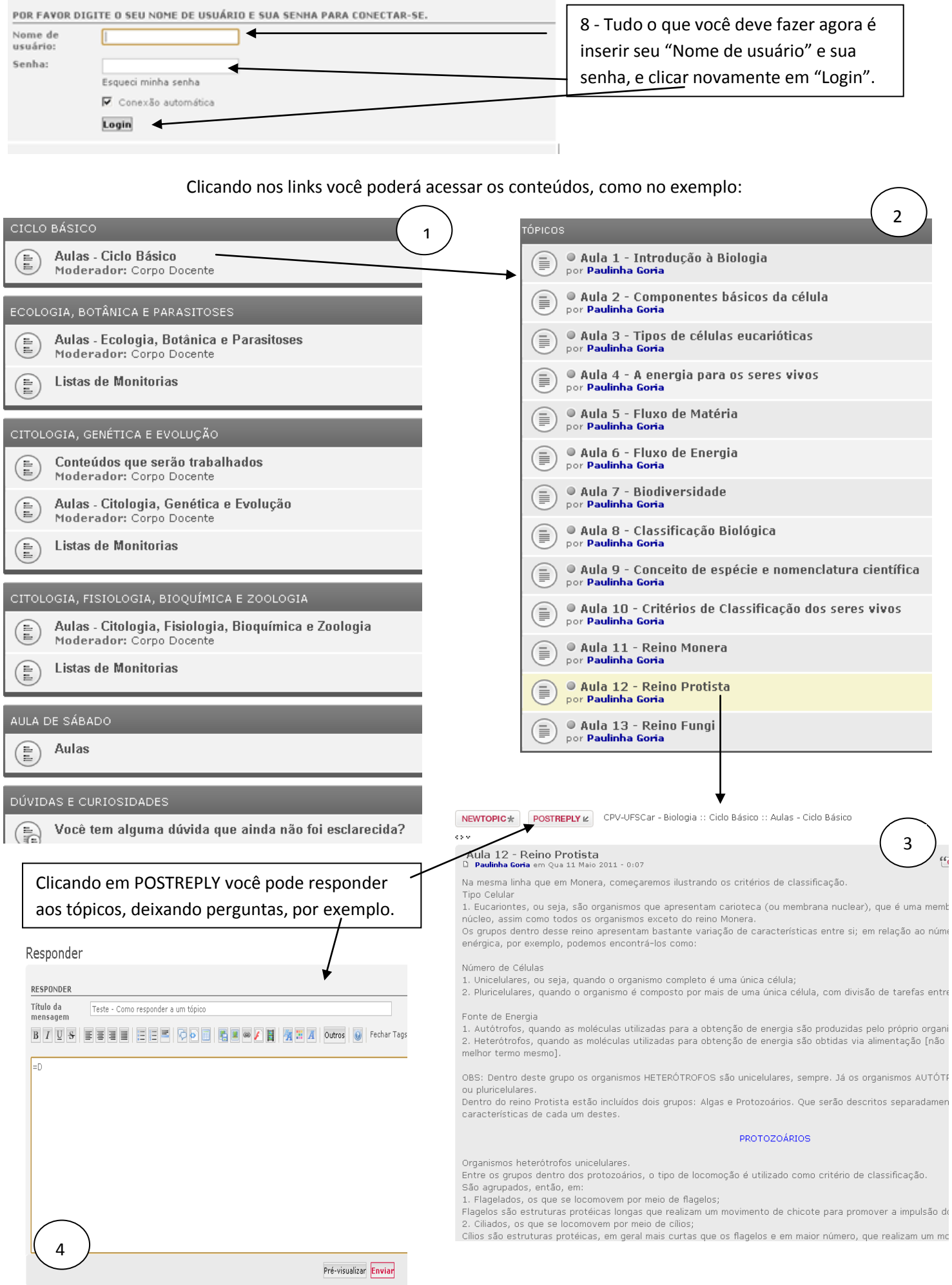

 $\mathbb{d}$